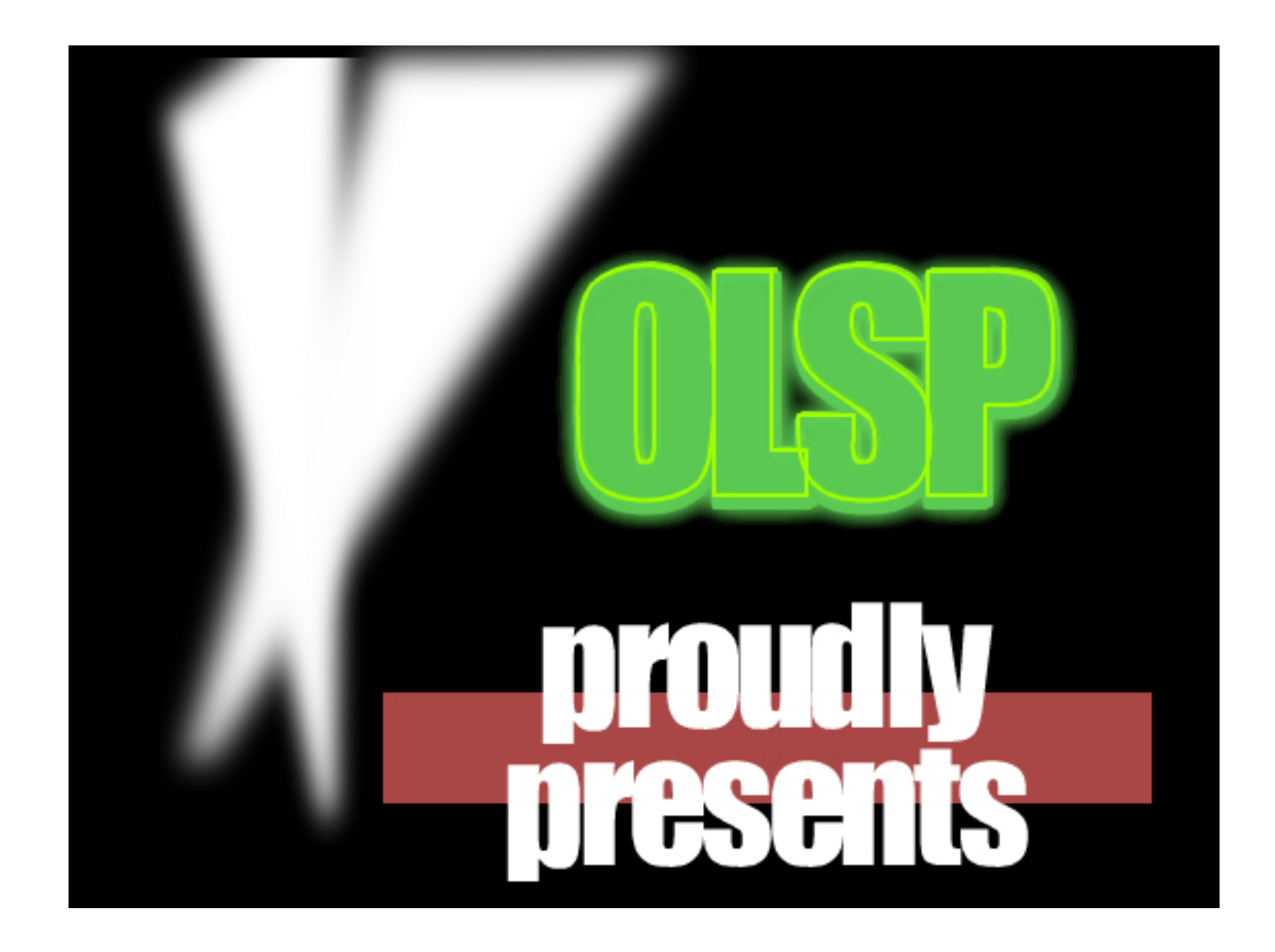

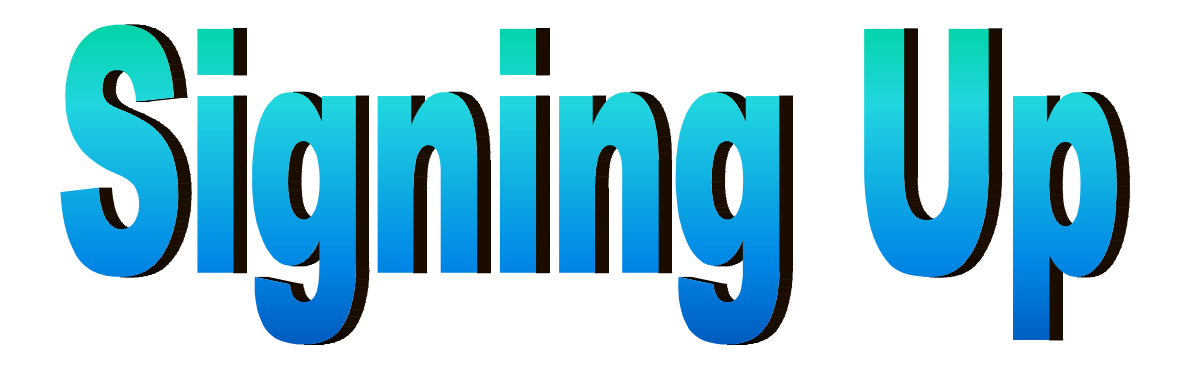

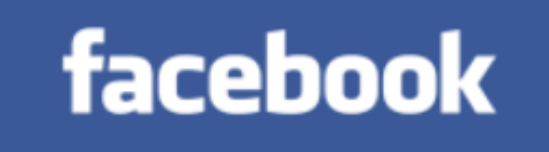

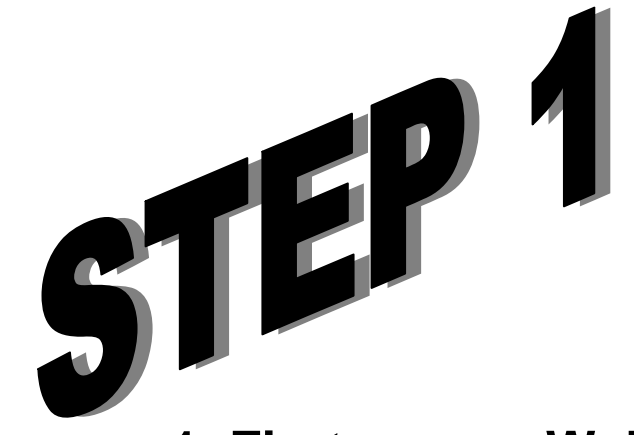

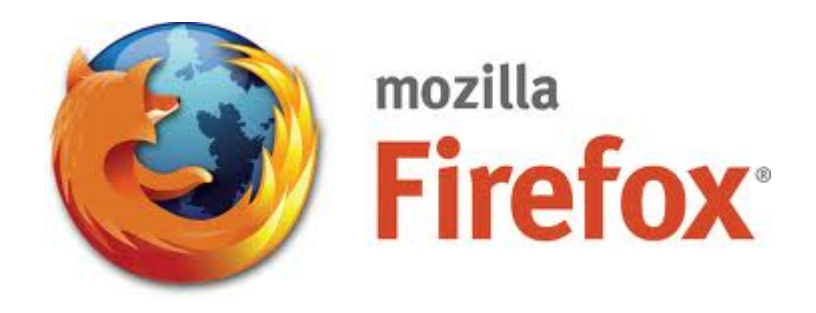

**1. First open a Web Browser. For example: Mozilla Firefox, Internet Explorer, etc.**

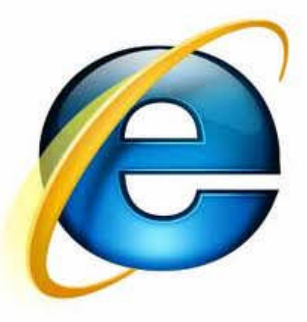

**2. On the address bar, type: www.facebook.com**

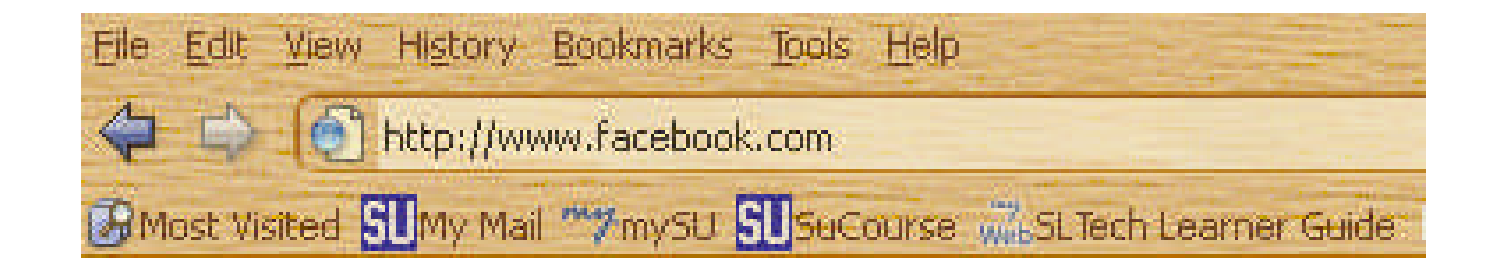

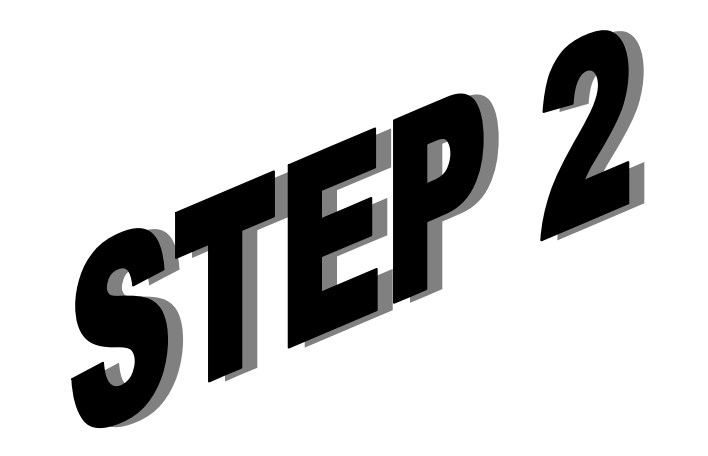

You will see the Sign Up page.

# facebook

Email Password Login  $\blacksquare$  Keep me logged in Forgot your password?

### Facebook helps you connect and share with the people in your life.

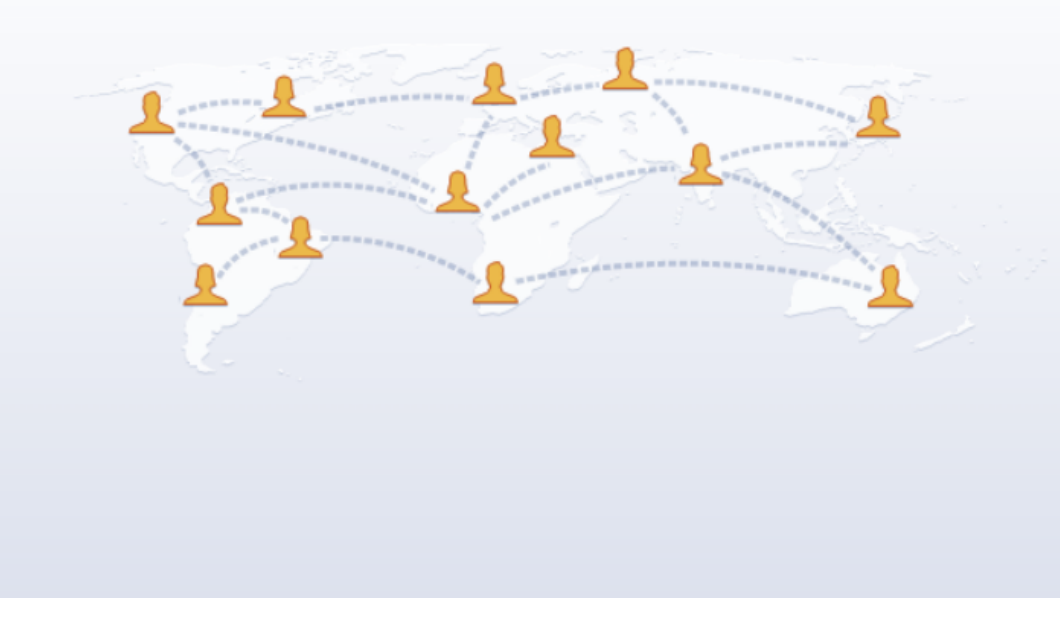

### **Sign Up** It's free and always will be.

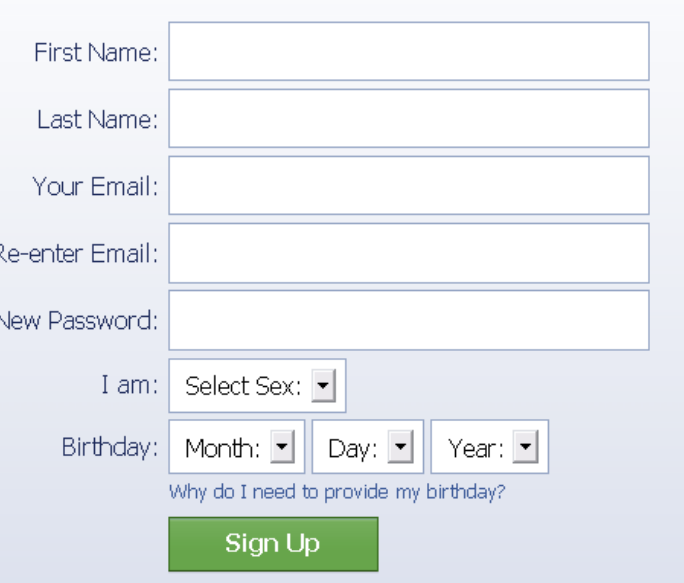

# **Fill in your information and click on green Sign Up button.**

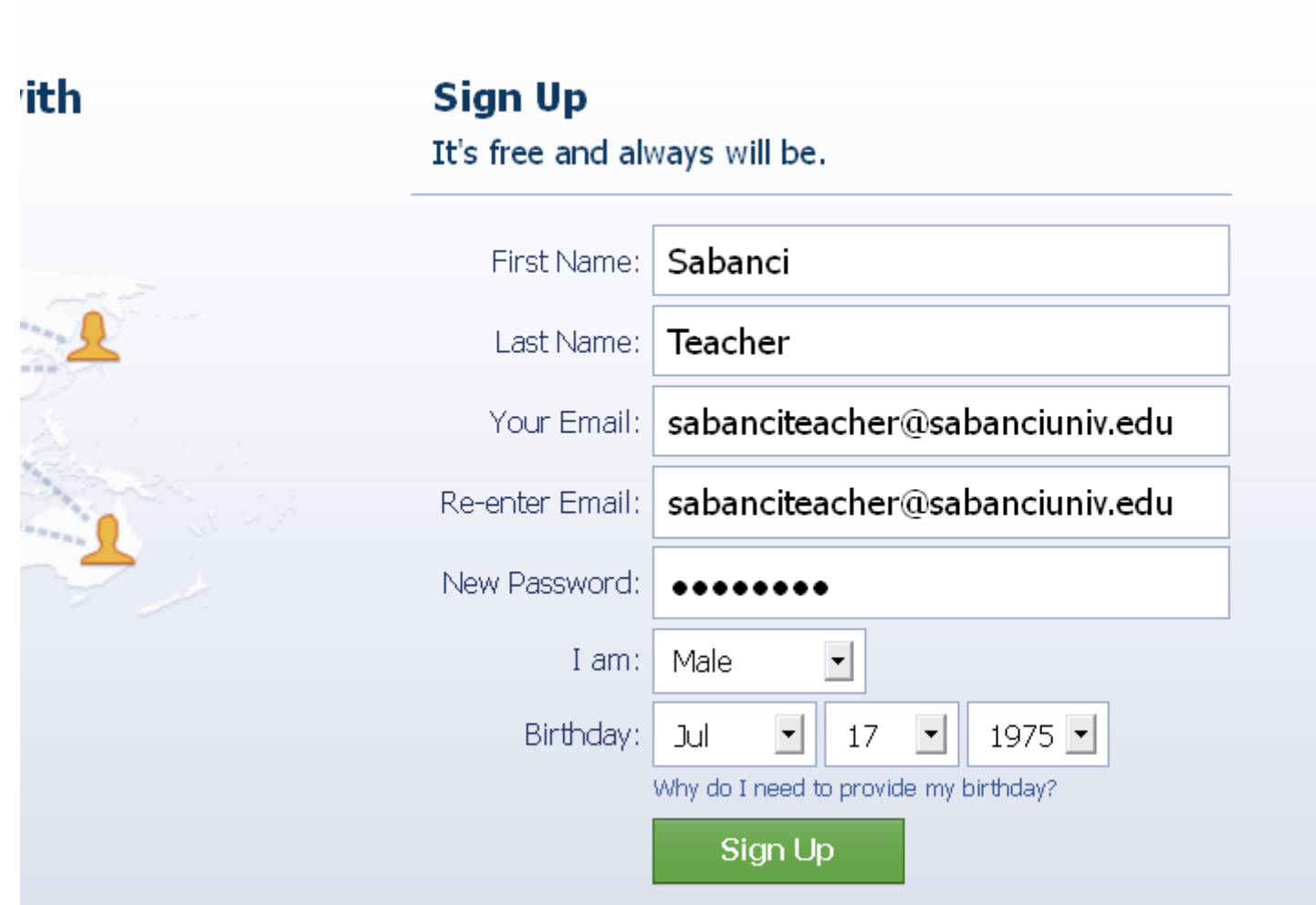

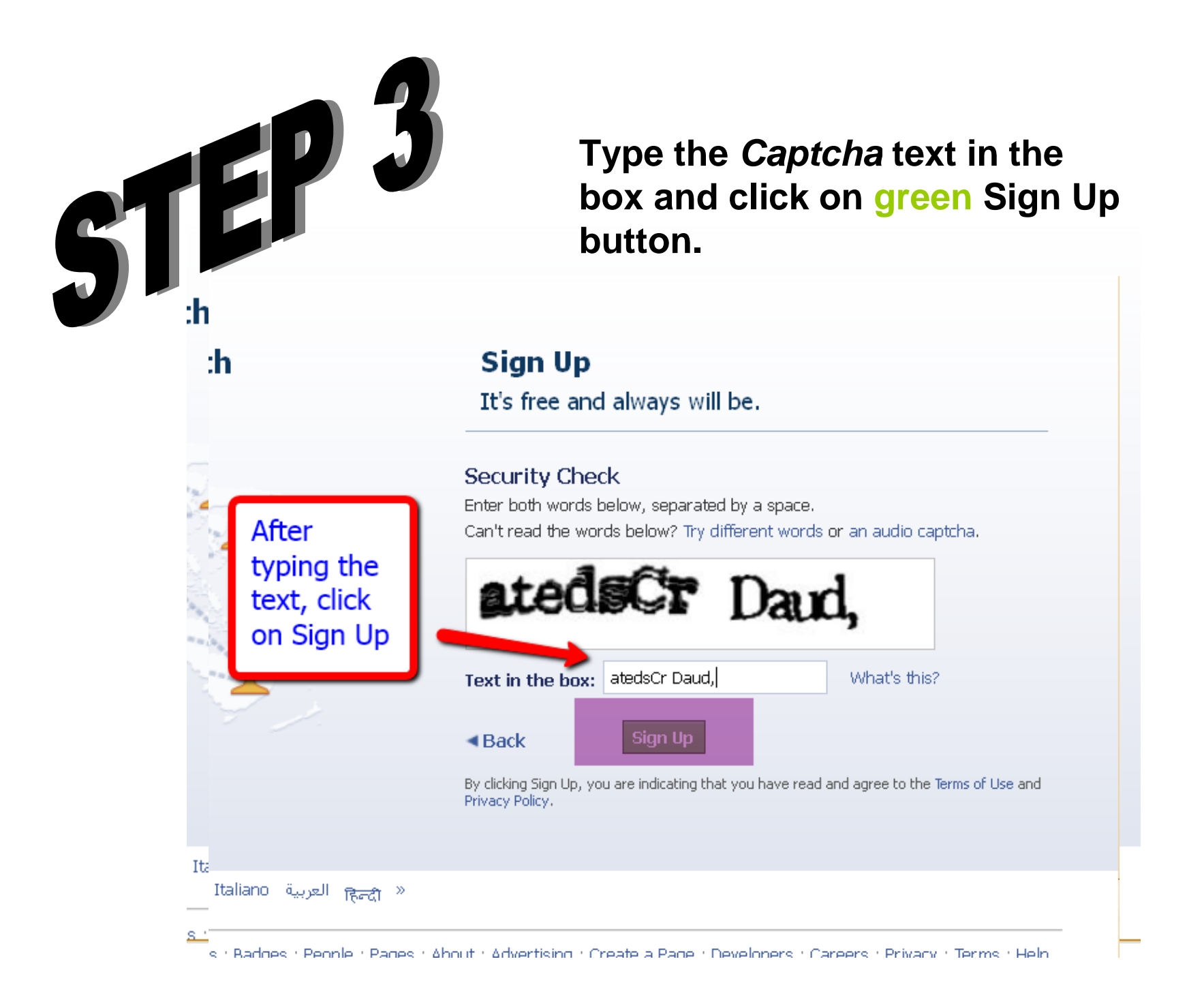

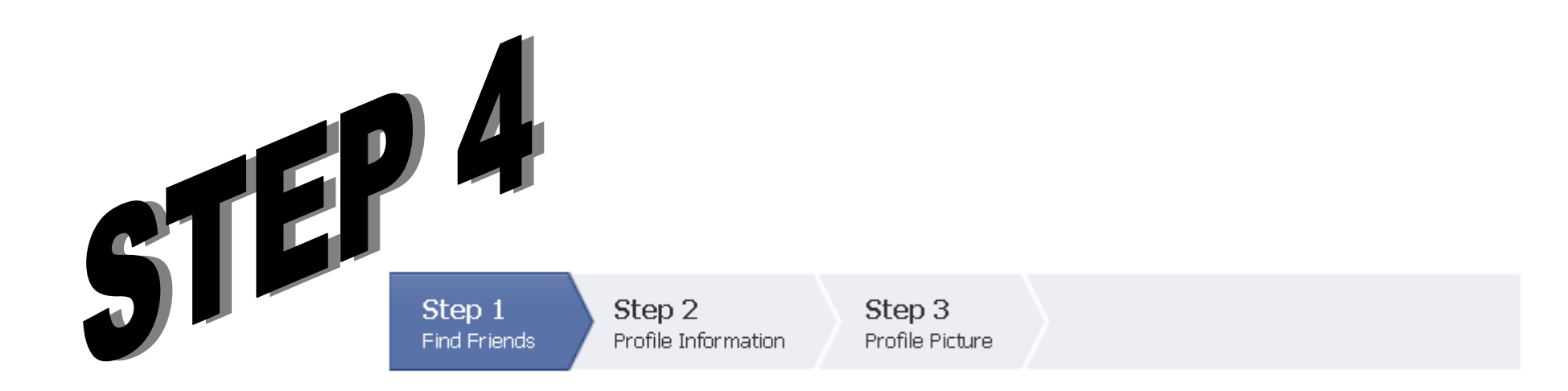

**When you click on the button below, Facebook will ask you to log in to your e-mail account. This way you will be able to find friends easily. However, you can skip this step if you want.**

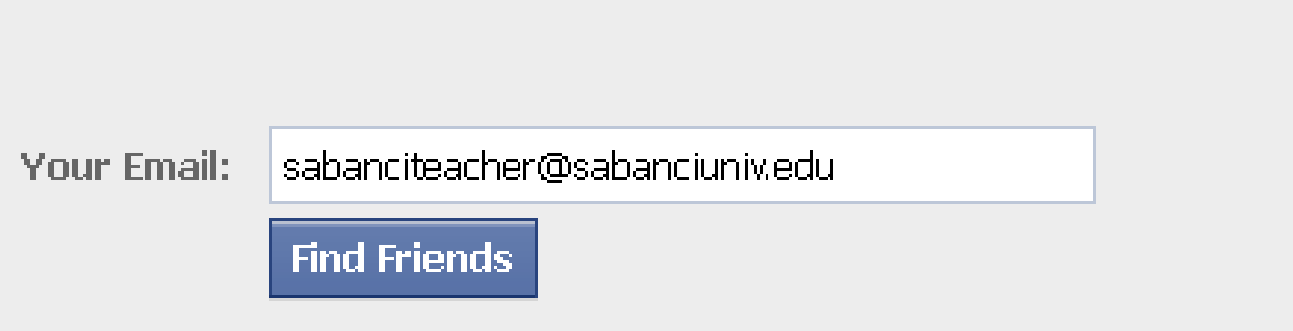

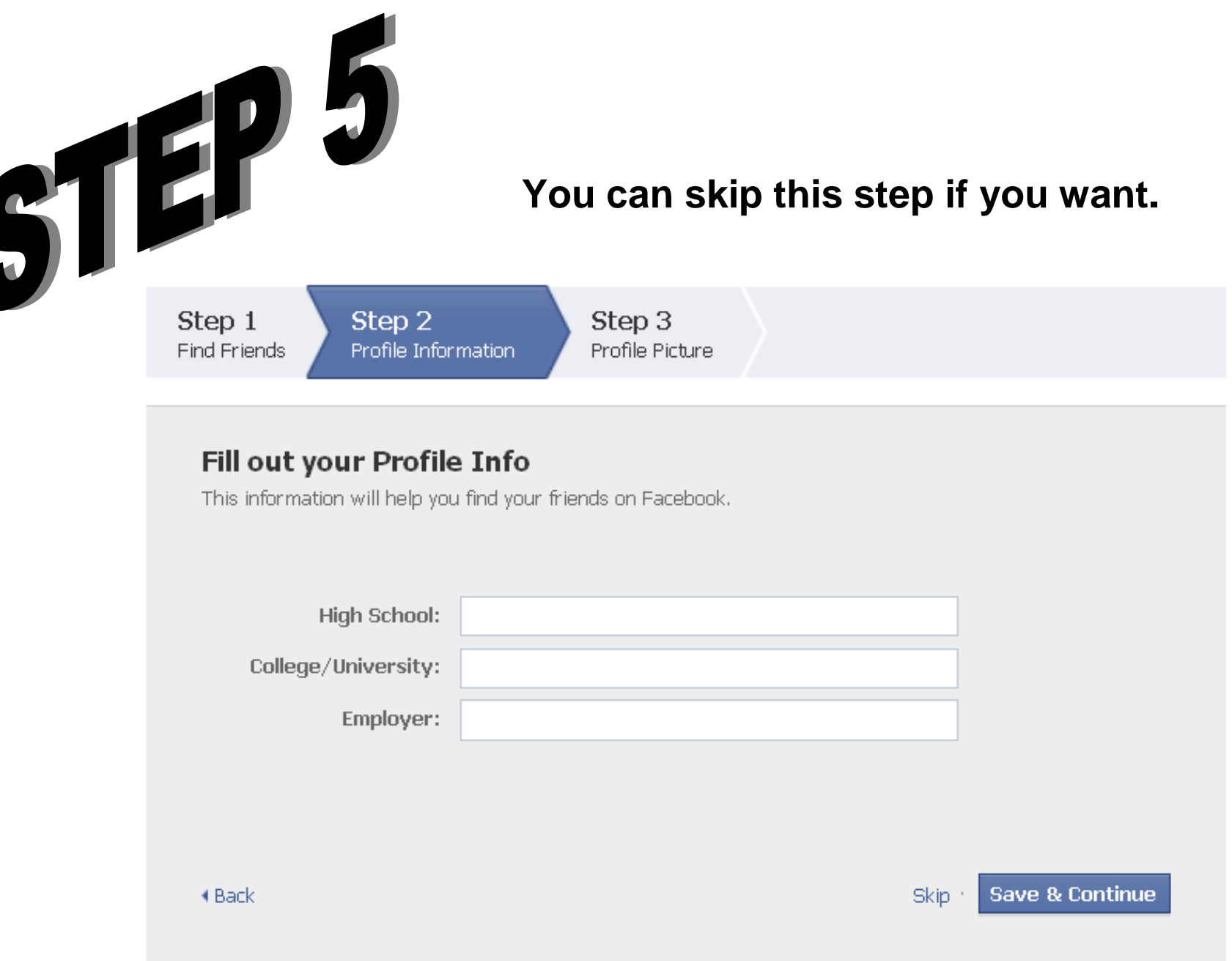

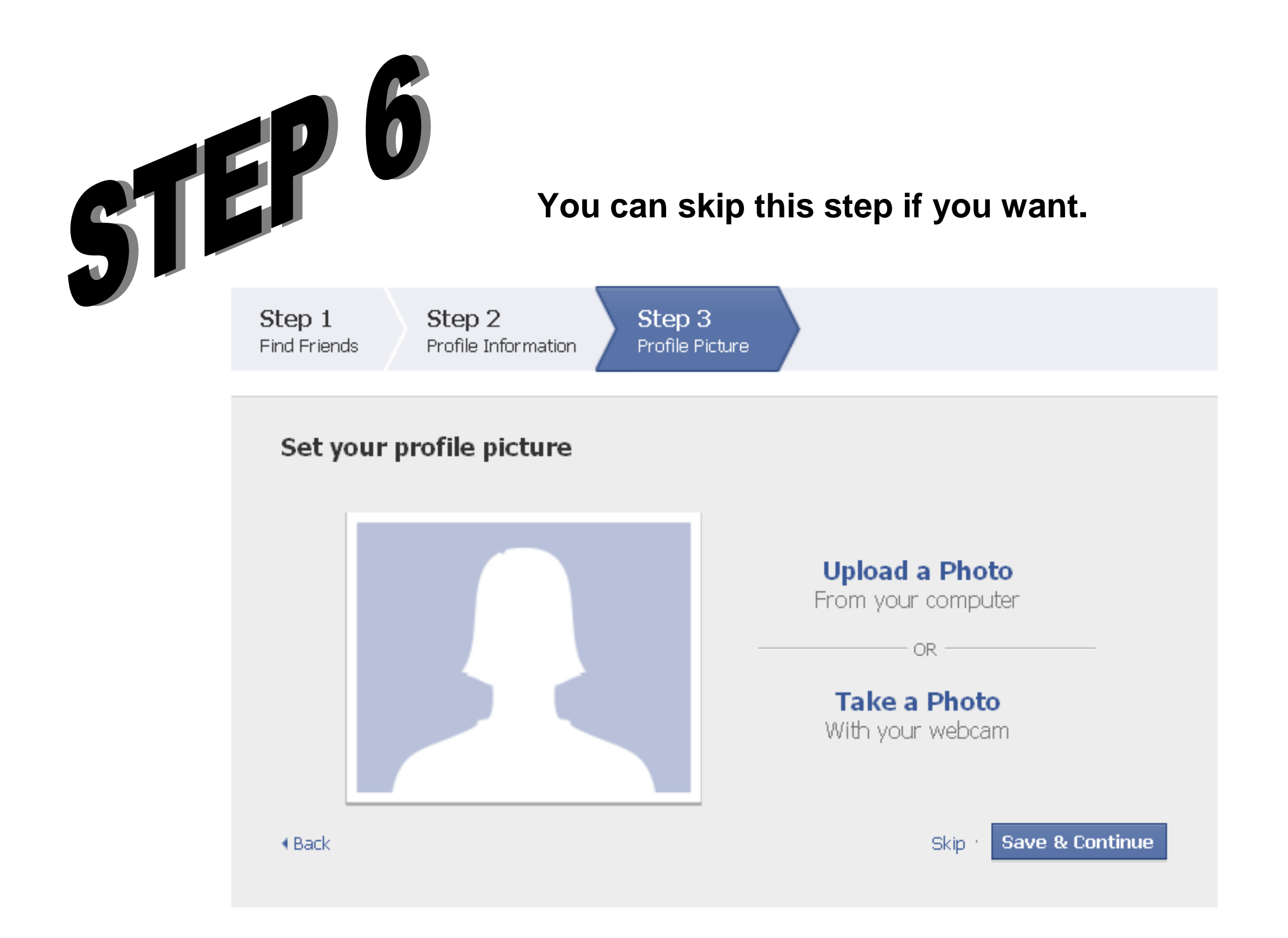

**Now explore and enjoy your Facebook account. Don't forget to add "Eclipsing Expectations" as your friend.**

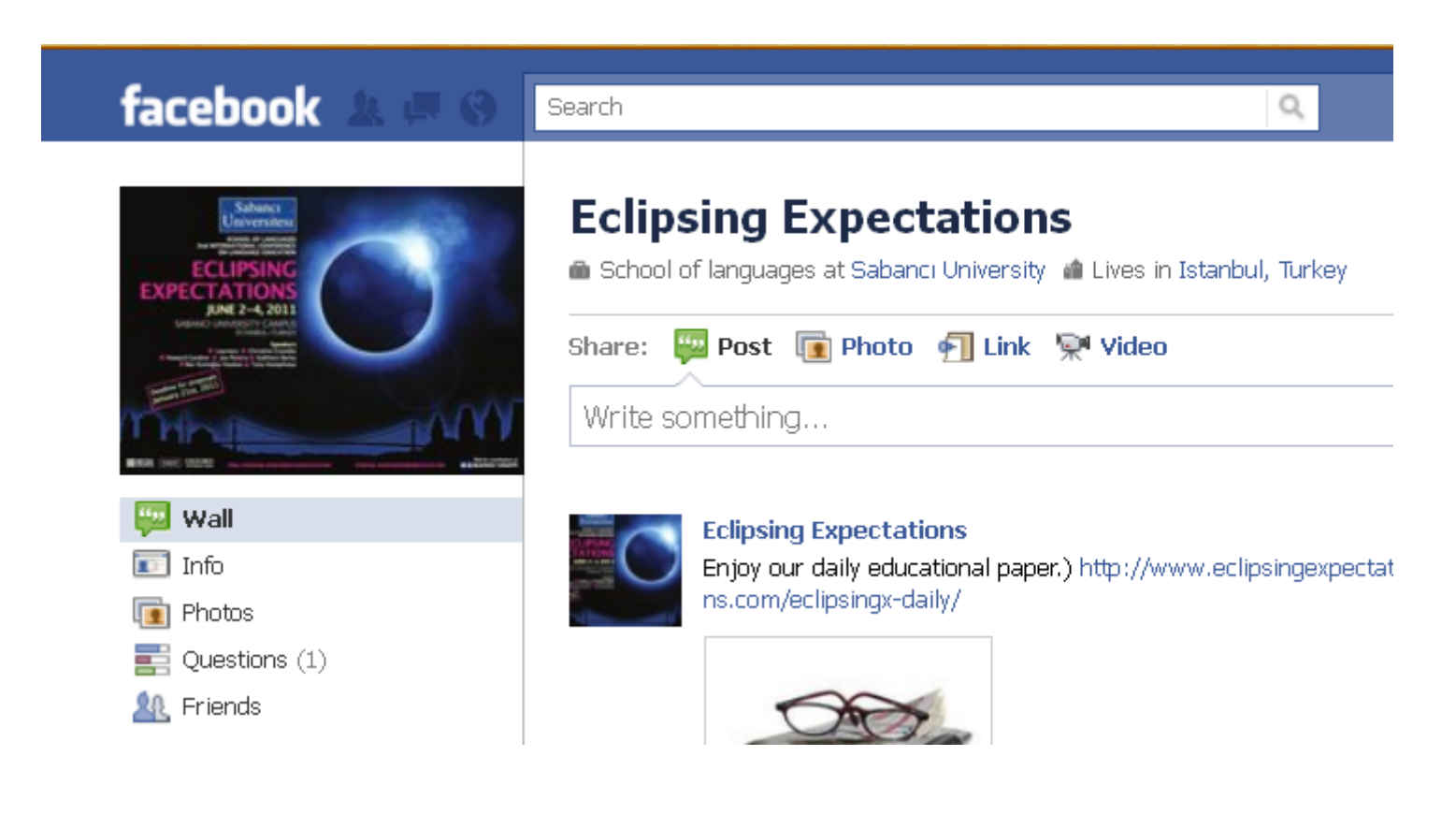

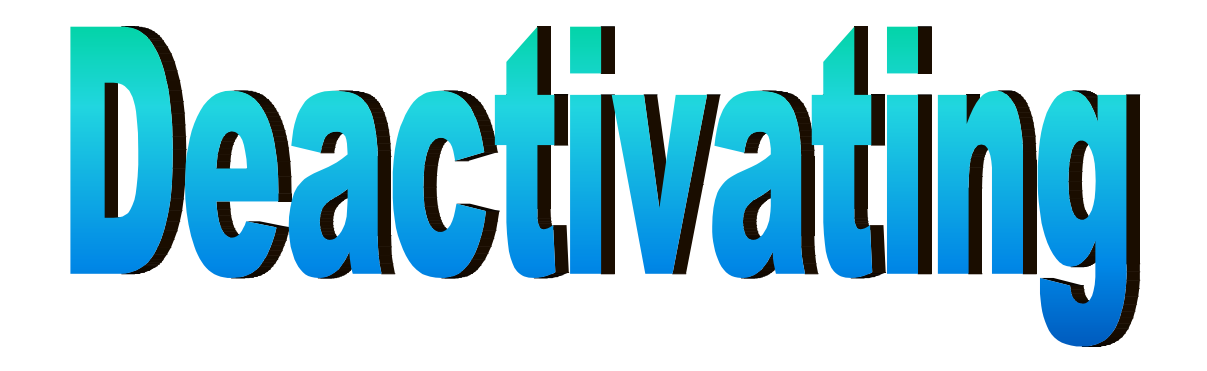

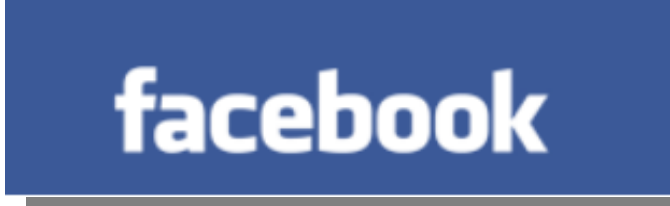

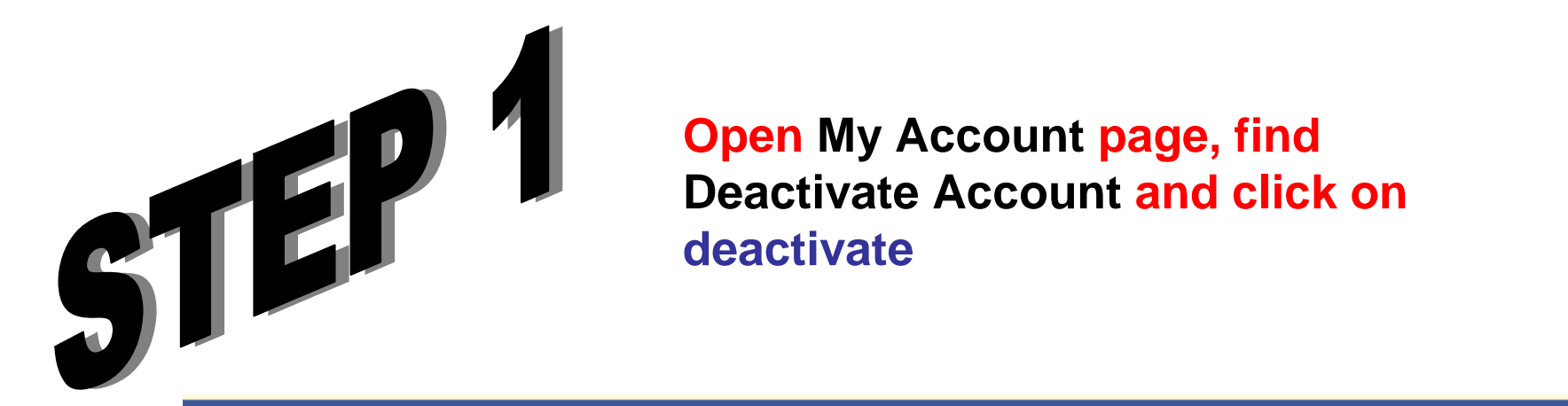

Search

facebook

# **My Account**

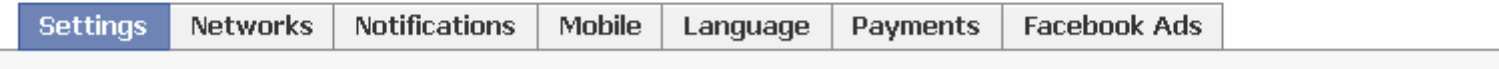

 $\alpha$ 

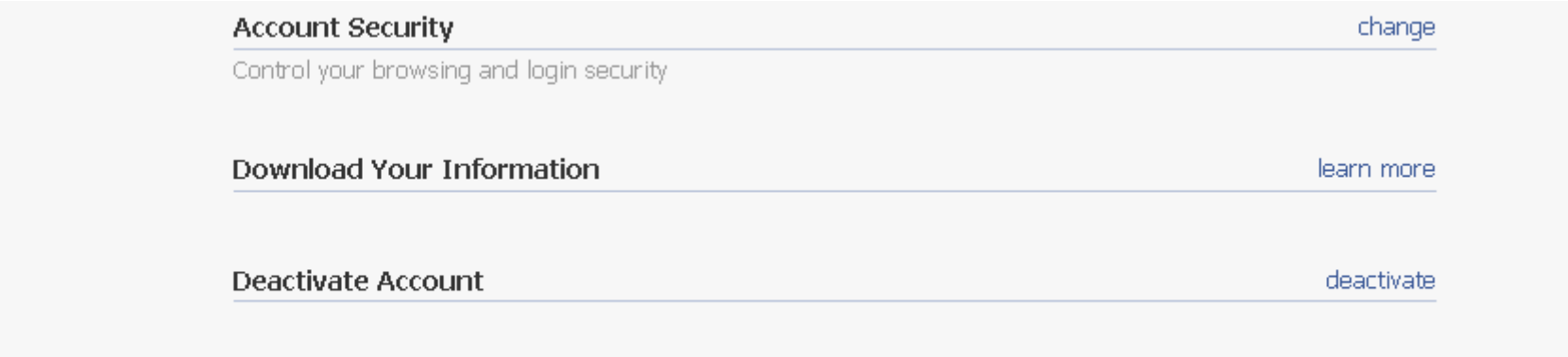

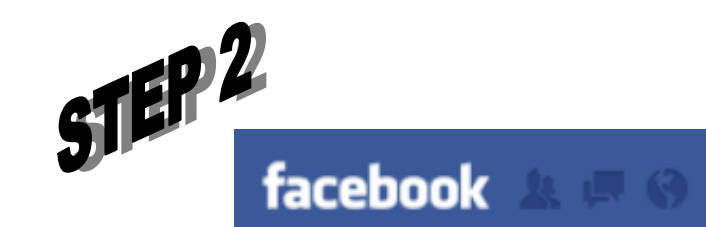

Search

### $\mathbb{Q}$

### Are you sure you want to deactivate your account?

Deactivating your account will disable your profile and remove your name and picture from anything you've shared on Facebook.

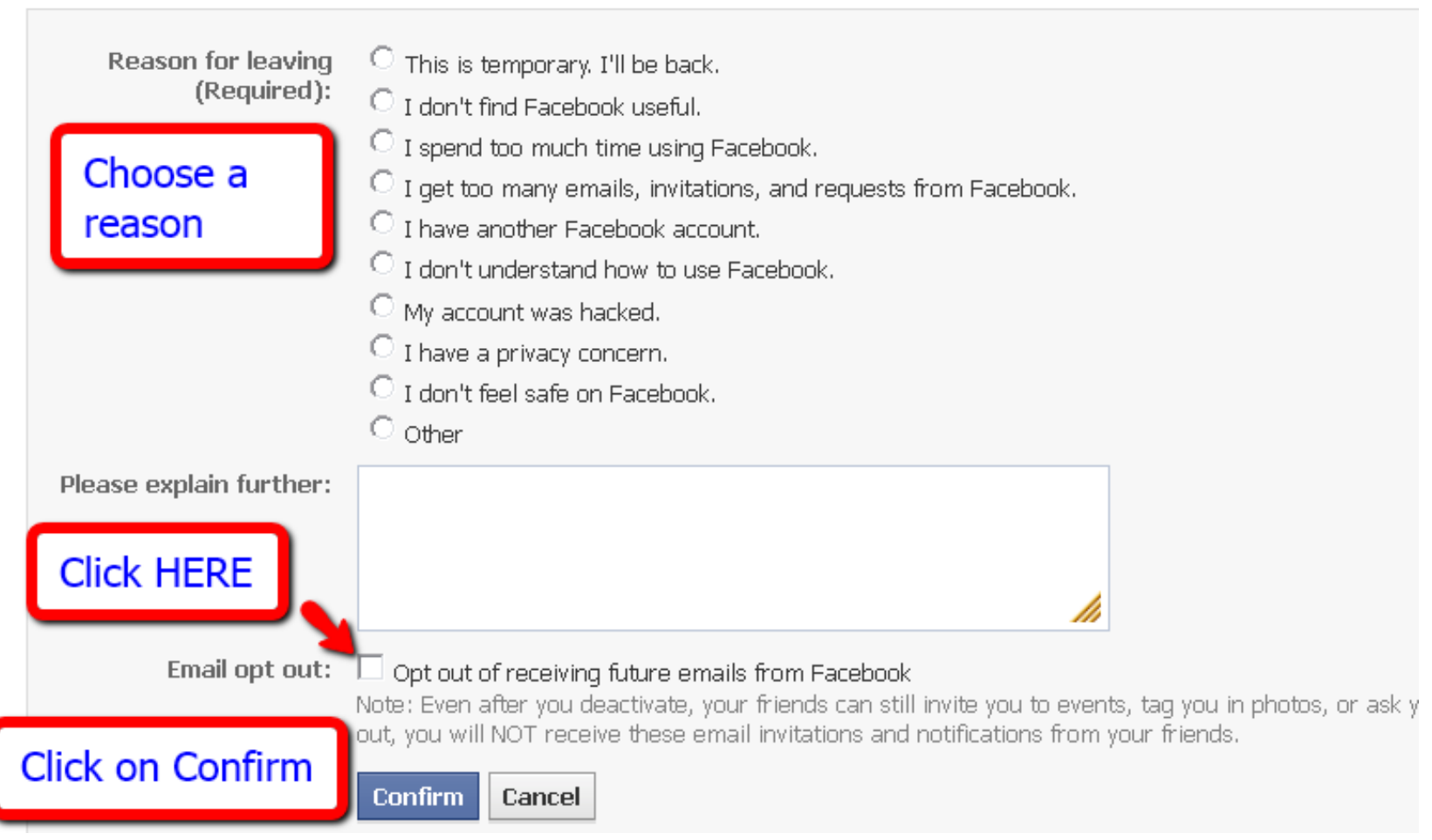

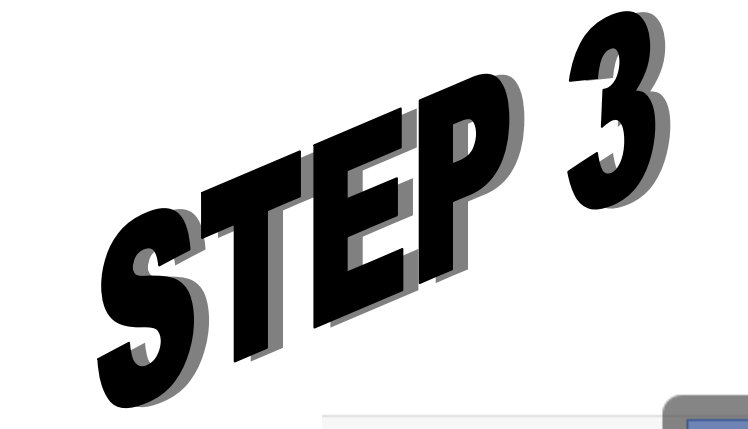

## **Type your password**

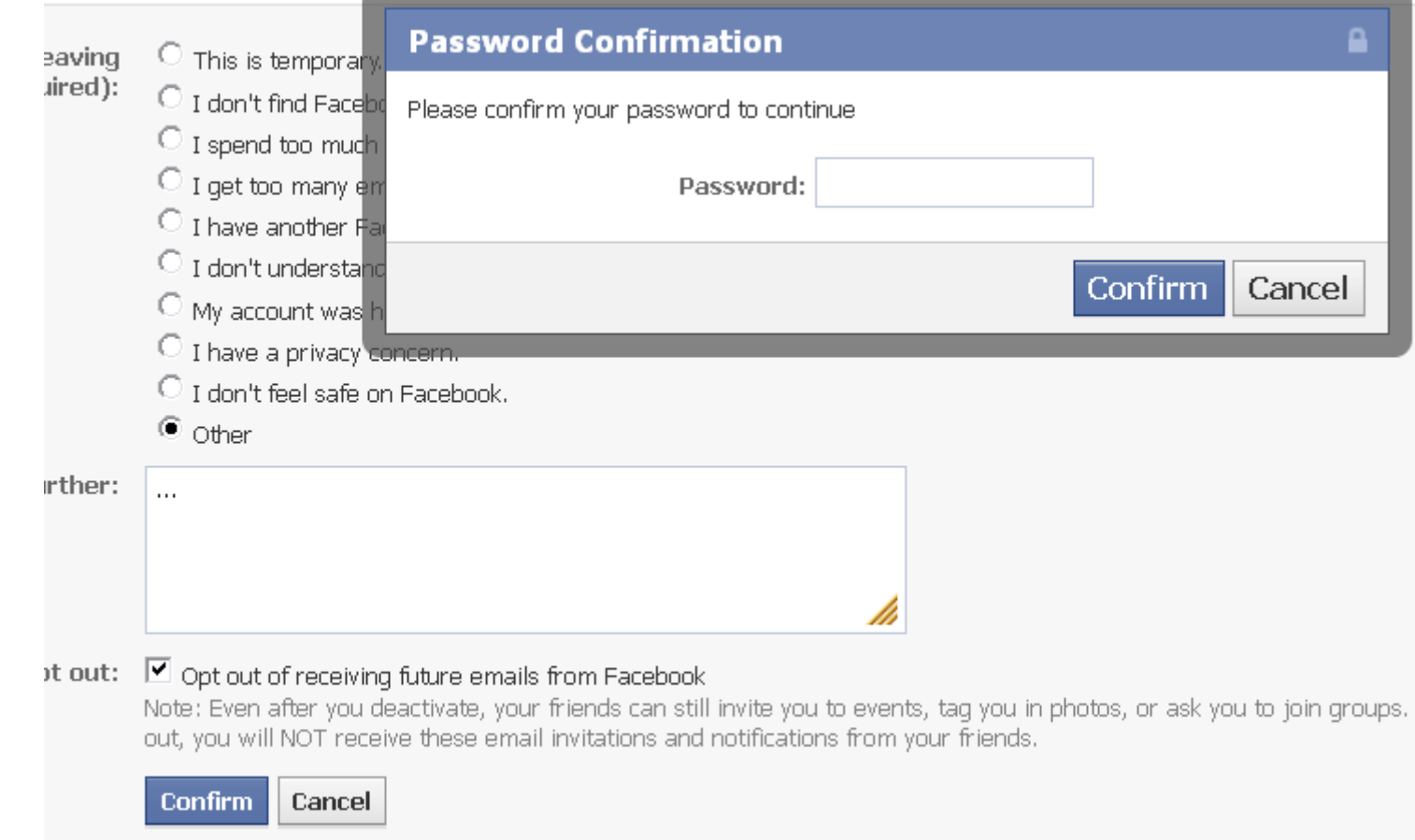

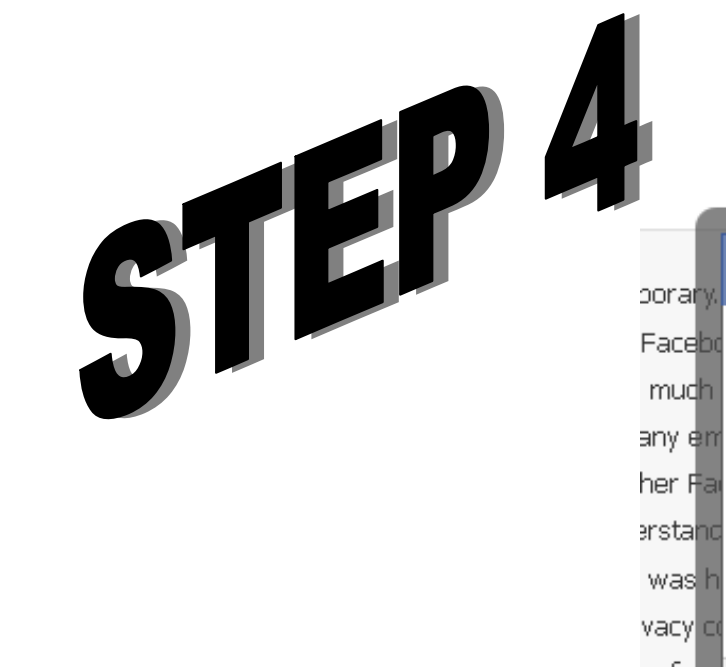

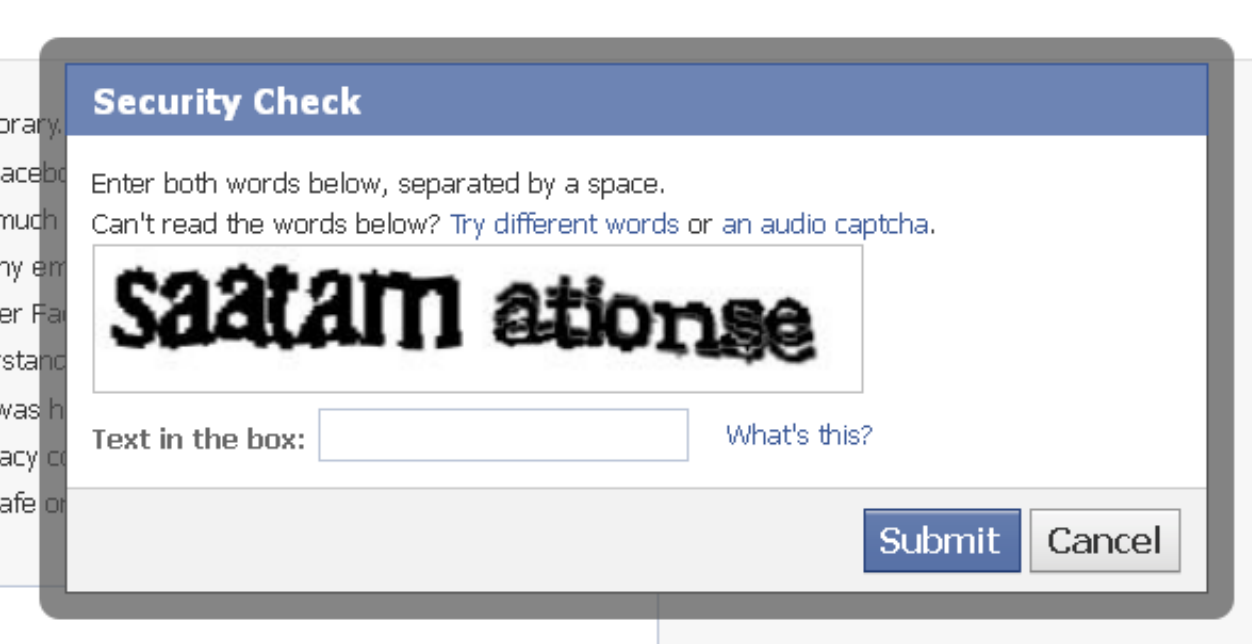

# After typing the Captcha text, click Submit and you will see the message below:

### Your account has been deactivated

To reactivate your account, log in using your old login email and password. You will be able to use the site like you used to.

We hope you come back soon.

# THANK YOU

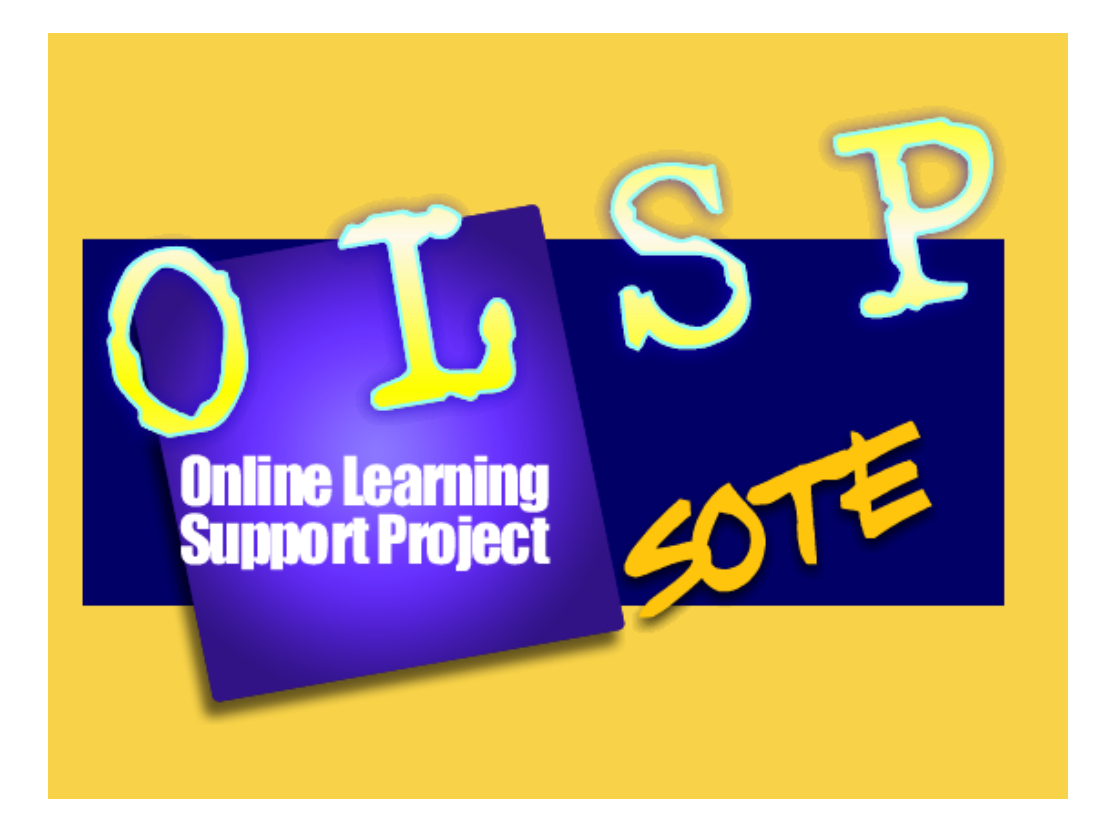